## 車両走行軌跡作図システム「APS-K Win」

- Q9: 現況図を変更したら走行軌跡が現況中心に移動してしまった。
- A9: 現況図を新規に参照、または現況図に座標調整を行った場合、初期設定では走行軌跡が現況中心 に移動します。走行軌跡の現況中心への移動を行いたくない場合、以下の設定を行ってくださ い。
	- 現況図中心への走行軌跡移動について

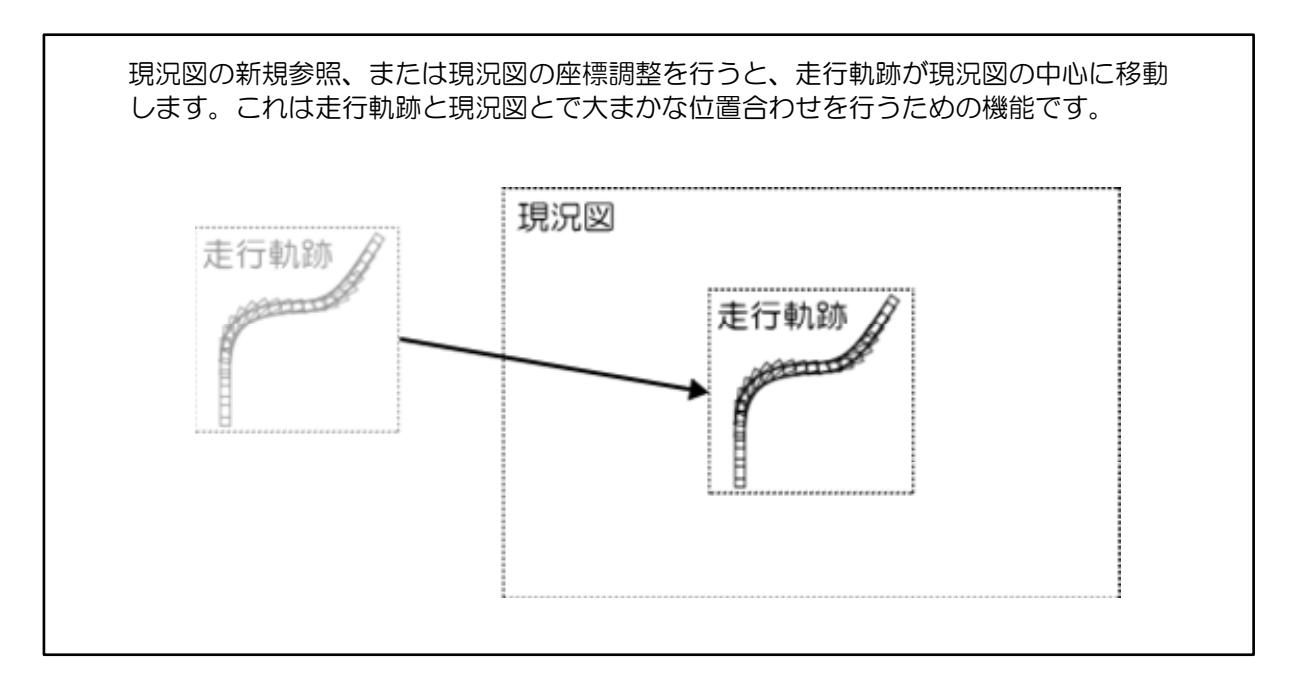

現況図中心への走行軌跡移動を行いたくない場合、以下の手順で設定を行ってください。

① メニューから、[オプション]-[現況図の中心移動のメッセージを常に表示する] を選択し、チェックをONにしてください(選択する毎にON/OFFが切り替わります)。

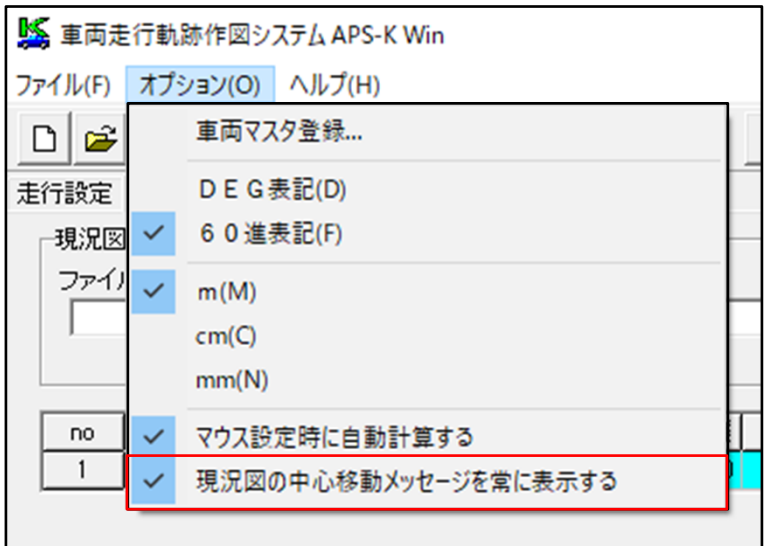

② 設定をONにした場合、現況図参照時に以下のダイアログボックスが表示されます。 <いいえ>ボタンを押すと走行軌跡の位置は変わりません。

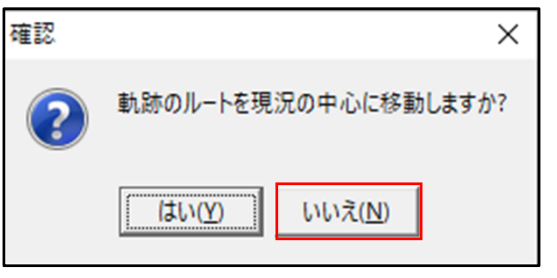

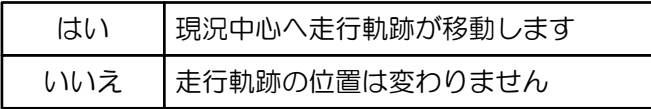